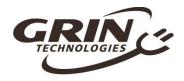

# The Phaserunner Motor Controller

**User Manual - DRAFT** 

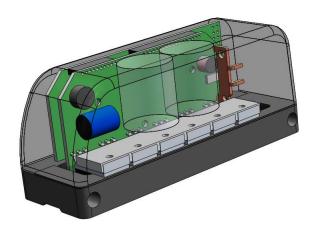

Grin Technologies Ltd Vancouver, BC, Canada

ph: (604) 569-0902 email: info@ebikes.ca

web: http://www.ebikes.ca

Copyright © 2016

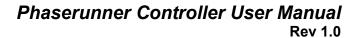

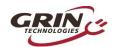

## **Table of Contents**

| 1   | Introduction                     | <i>3</i> |
|-----|----------------------------------|----------|
| 2   | Cable Connections                | 4        |
| 2.1 | Battery Cable                    | 4        |
| 2.2 | Motor Cable                      | 4        |
| 2.3 | Throttle and CA Cable            | 4        |
| 2.4 | On/Off Button                    | 5        |
| 2.5 | Communications                   | 6        |
| 3   | Installation and Mounting        | 6        |
| 4   | Parameter Tuning                 | <i>7</i> |
| 4.1 | Motor Autotune                   | 7        |
| 4.2 | Battery Settings                 | 9        |
| 4.3 | Motor Phase Current Settings     | 10       |
| 4.4 | Tuning the Sensorless Self Start | 11       |
| 4.5 | Throttle and Regen Voltage Maps  | 12       |
| 5   | Hidden Wires                     |          |
| 5.1 | Reverse Mode                     | 13       |
| 5.2 | Remote Button                    | 13       |
| 5.3 | Separate Ebrake Input            | 13       |
| 6   | Cycle Analyst Settings           | 14       |
| 7   | LED Codes                        | 14       |
| 8   | Specifications                   | 15       |
|     |                                  |          |

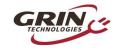

## 1 Introduction

Thanks for purchasing a Phaserunner, Grin's state of the art compact field oriented motor controller. We've worked hard to make this a versatile aftermarket device that can be mated with just about any brushless ebike motor and battery pack. Some highlights include:

- 75-80% Smaller than Typical Controllers in this Class
- Wide Operating Voltage (24V to 72V batteries)
- Completely Waterproof Potted Design
- Proportional and Powerful Regenerative Braking
- Smooth and Quiet Field Oriented Control
- Embedded On / Off Power Switch
- Remote Forwards / Reverse Input
- Settable Parameters (Phase and Battery Currents, Voltage Cutoffs etc.)
- Field Weakening to Boost Top Speed
- Sensorless Operation with High eRPM Motors

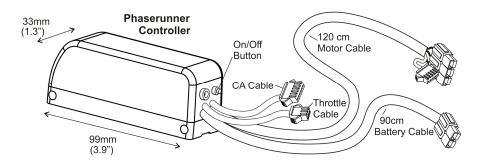

However, unlike standard trapezoidal or sinewave controllers, the Field Oriented Controller (FOC) needs to be tuned to the specific motor that it is paired with. For that you need the USB->TTL communication cable and a computer with the Phaserunner software suite installed. You cannot just connect the phase and hall wires to a random motor and expect it to run.

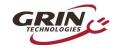

Rev 1.0

## 2 Cable Connections

The Phaserunner has just 4 wires coming out of it; a battery cable, a motor cable, a Cycle Analyst cable, and a throttle cable.

## 2.1 Battery Cable

The battery cable has two pairs of red and black wires all terminated with Anderson Powerpoles. The heavier gauge pair connects directly into your battery pack.

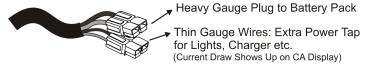

The thinner gauge wires are an additional tap point to your battery voltage for running accessories (like bike lights and DC-DC converters) or for charging the battery. Any power flowing through the thinner gage wire in or out of the battery will show up as current on the Cycle Analyst display and count towards your amp-hour totals. Do not combine the battery and accessory power cables in parallel, as the Cycle Analyst's power readings will be incorrect.

#### 2.2 Motor Cable

The motor cable has the 3 heavy gauge phase wires and the 5 hall signal wires. The hall wires are optional since the controller can run most motors sensorless just fine, but if you have hall sensors in the motor you might as well connect them for the best startup torque.

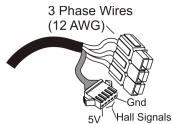

While the motor hall and phase wires are coloured yellow, green, and blue, the actual colour pairing to your motor is largely irrelevant, as the halls will be mapped during the Autotune process.

#### 2.3 Throttle and CA Cable

and the second second s

The throttle cable is terminated in a 3-pin JST plug and is used for simple systems with just a throttle control of the ebike, with or without a V2 Cycle Analyst display. There is no ebrake input to the controller, but bringing the throttle

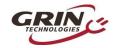

**Rev 1.0** 

signal voltage below 0.8V will activate regenerative braking allowing for the potential use of bidirectional throttle devices.

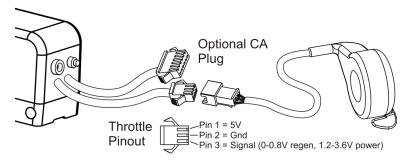

The 6-pin Cycle Analyst cable works with both V2 and V3 CA devices. The CA's speed signal (pin 5, yellow wire) will toggle once per electrical commutation regardless of whether you have hall sensors connected.

Keep in mind if you have a V3 Cycle Analyst, then you need to plug the throttle into your CA3 and not into the controller.

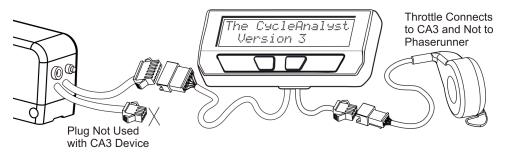

## 2.4 On/Off Button

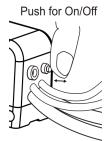

There is an on/off push button on the motor controller above the cable bundle. When the controller is connected to a battery pack it will by default turn on. The button can then be used to turn the system off and on again without disconnecting the main battery pack and the associated inrush current spark.

Even though the button is a momentary switch, an advanced latching power circuitry ensures that once the controller is turned off via the button it cuts all drain from the battery pack.

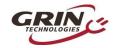

#### 2.5 Communications

Finally, there is a TRS port embedded in the back of the motor controller for connecting to a computer.

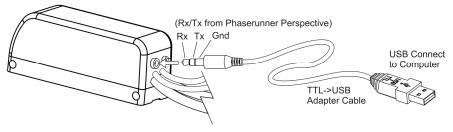

The communication standard uses a 5V TTL level serial bus, and Grin produces a long 3m TTL->USB adapter cable so that you can connect with the USB port of a standard computer. This is the same communication cable used with the Cycle Analyst and Satiator products. You can also use 3rd party USB->Serial cables, such as FTDI's part number TTL-232R-5V-AJ.

## 3 Installation and Mounting

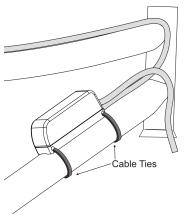

The Phaserunner is designed to be narrow in width and has a channel down the back of the heatsink so that it can be easily strapped to any tube on your bicycle with a pair of cable ties. When mounted externally like this, the controller is exposed to abundant air flow for cooling and leaves the on-off button accessible.

If you want to install the controller inside a vehicle chassis, then the aluminum heatsink should be bolted directly to a metal plate via the 4 threaded mounting holes in order to help with heat dissipation. Otherwise it will be more prone to

overheating and going into thermal rollback at high phase currents.

Appendix A shows the amount of time the controller takes to overheat at different phase currents and wind speeds, with and without external heatsinks, and can be used as a guide for understanding the thermal limitations you may encounter.

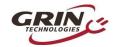

#### **Rev 1.0**

## 4 Parameter Tuning

If you purchased the Phaserunner as part of a complete kit package with a motor, battery etc. then most likely the vendor would have already preconfigured the controller parameters and you can just plug things in and go.

Otherwise, for your first run you will want to have the Phaserunner plugged into your battery pack and motor, with a computer or laptop nearby that has the Phaserunner software installed.

The Phaserunner software is available for Linux, Windows, and MacOS from our webpage:

#### http://www.ebikes.ca/product-info/phaserunner.html

Plug in the TTL->USB cable to link your computer to the Phaserunner. When you launch the Phaserunner.exe software, you should see a status that says "Controller is connected" on the top bar.

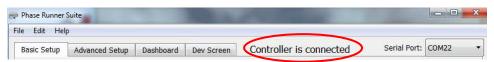

If you see "not connected" instead, then check that the selected serial port is correct and that the USB->TTL device shows up in your device manager as a COM port (windows) or ttyUSB (Linux), or cu.usbserial (MacOS). If your system does not recognize the USB serial adapter, then you may need to download and install the latest virtual COM port drivers from FTDI:

http://www.ftdichip.com/Drivers/VCP.htm

#### 4.1 Motor Autotune

- Control of the control of the cont

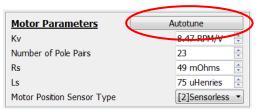

With the software connected, the next step is to run the Phaserunner "Autotune" routine. This will cause the motor to spin, and it is essential that your bike is propped up so that the motor can freely rotate both forwards and reverse. With a a rear

hub motor be sure that the cranks can turn completely and won't collide with a kickstand for example, in case the initial testing spins the motor backwards.

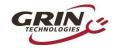

**Rev 1.0** 

The start of the Autotune process asks for your best guess of the motor's kV in RPM/V, as well as the number of pole pairs in the motor. The firmware uses these initial parameters for determining the test current frequency and you should input values that are close to the expected ones. If you have a motor with a label that says 220 rpm 24V, then a reasonable guess for the kV is 220/24 = 9.1 RPM/V.

The effective pole pairs is a count of how many electrical cycles corresponds to one mechanical revolution of the motor, and the Phaserunner needs this information to correlate it's electrical output frequency with the wheel speed. In a direct drive (DD) motor, it is the number of magnet pairs in the rotor, while in a geared motor you need to multiply the magnet pairs by the gear ratio.

The table below shows the effective pole pairs for many common motor series.

Table 1: Effective Pole Pairs of Common DD and Geared Hub Motors

| Motor Family                              | # Poles |
|-------------------------------------------|---------|
| Crystalyte 400, Wilderness Energy         | 8       |
| BionX PL350                               | 11      |
| Crystalyte 5300, 5400                     | 12      |
| TDCM IGH                                  | 16      |
| Crysatlyte NSM, SAW                       | 20      |
| Crysatlyte H, Crown, Nine Continent, MXUS | 23      |
| and Other 205mm DD Motors                 |         |
| Magic Pie 3, Other 273mm DD Motors        | 26      |
| Bafang BPM, Bafang CST                    | 40      |
| Outrider O2                               | 43      |
| Bafang G01, MXUS XF07                     | 44      |
| Bafang G02                                | 50      |
| eZee, BMC, MAC, Puma                      | 80      |

For other motors, please contact the manufacturer, open the motor to count the magnets (and gear ratio), or count the number of hall transitions that take place when you turn the wheel one revolution by hand.

Once the kV and #Poles values are put in, then a launch of the "Static Test" will produce 3 short buzzing sounds in order to determine the inductance and resistance of the motor windings, and the resulting values will be shown on the screen.

Next up, you will launch the spinning motor test, which will cause the motor to rotate at about half speed for 15 seconds. During this spinning test, the controller will determine the exact kV winding constant for the hub and also the pinout and timing advance of the hall sensors if they are present. If the motor spins

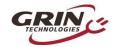

**Rev 1.0** 

backwards during this test, then check the box "flip motor direction on next run" and repeat the spinning motor test in the other direction.

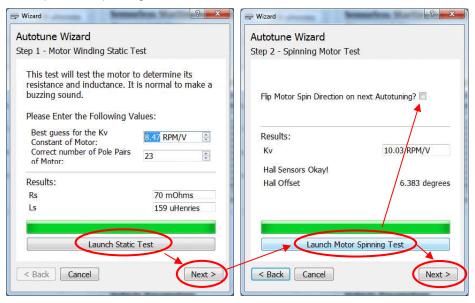

During this spinning test, the Phaserunner will be self starting the motor in sensorless mode. If the motor fails to spin and just starts and stutters a few times, then you will need to adjust the sensorless starting parameters as described in section 4.4 until the motor is able to self start OK.

Finally, the last screen gives you an option to restore all other Phaserunner settings to their default values. We recommend doing this unless you have already made custom changes to the other settings which you want to preserve.

## 4.2 Battery Settings

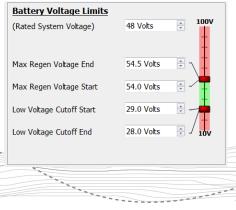

With the controller mapped to your motor and spinning fine, you should next set the battery voltage and current settings to appropriate values for your pack. We recommend making the max regen voltage the same as the full charge voltage of your battery, with the regen start voltage about 0.5V less. For the low voltage rollback, you can set this to

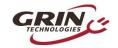

**Rev 1.0** 

be just above the BMS cutoff point of your battery, but if you have a Cycle Analyst we recommend leaving this at the default 19V and use the CA's low voltage cutoff feature instead. That way you can change it on the fly.

You should set the maximum battery current to a value that is equal to or less than what the battery is rated to deliver. Higher battery currents will result in more power, but can also stress the battery cells resulting in shorter cycle life, and can also cause your BMS circuit to trip and shut down the pack.

| Current Limits         |           |
|------------------------|-----------|
| Max Battery Current    | 40.0 Amps |
| Max Regen Batt Current | 15.0 Amps |

If you are setting up a system with regenerative braking, then you may also need to limit the maximum regen battery current that will flow into your pack if you have a BMS circuit that shuts off if it detects excessive charge current.

## 4.3 Motor Phase Current Settings

- Andrew Control of the Control of the Control of t

In addition to regulating the current flowing in and out of the battery pack, the Phaserunner can also independently control the maximum phase currents that flow from the controller to the motor. It is the motor phase current that both generates torque and also causes the motor windings to heat up, and at low motor speeds this phase current can be several times higher than the battery current which you see on a Cycle Analyst.

| Max Phase Current           | 90 Amps   |
|-----------------------------|-----------|
| Max Regen Phase Current     | 60.0 Amps |
| Max Field Weakening Current | 0.0 Amps  |

The maximum regen phase current directly sets the peak braking torque of the motor at full regen. If you want high regen then set this to a large value, while if the maximum braking force is too intense for your liking then reduce it.

The following graph illustrates the interplay between motor phase current, battery current, and motor output power for a typical setup. When riding full throttle, at low speeds you will be phase current limited, and medium speeds you will be battery current limited, and at high speeds limited by the voltage of your battery pack.

Finally, the field weakening current allows you to inject phase current that is out of phase with the normal torque producing currents, which can increase the top speed of the motor above and beyond what would normally be possible for your battery voltage. On many motors you can use this feature to boost the top speed by 10-20% with little downside, but at higher field weakening currents the efficiency can really suffer.

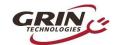

The same of the same of the sa

# Phaserunner Controller User Manual

**Rev 1.0** 

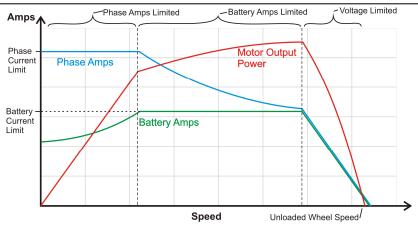

## 4.4 Tuning the Sensorless Self Start

If you are running in sensorless mode, then you will likely need to tweak the sensorless self start behaviour. When a brushless motor is run without hall sensors and started from a standstill, the motor controller attempts to blindly ramp up the motor RPM to a minimum speed before it can latch onto the rotation (closed loop).

It does this by first injecting a static current into the phase windings to orient the motor in a known position, and then it rotates this field faster and faster until reaching the Autostart Max RPM point.

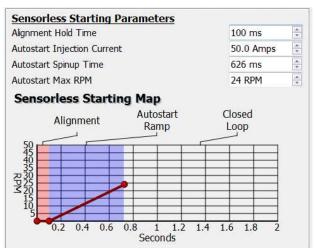

As a starting point, you should use an autostart injection current similar to your maximum phase current, an Autostart Max RPM about 5-10% of the running

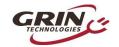

**Rev 1.0** 

motor RPM, and a Spinup time anywhere from 0.3 to 1.5 seconds depending on how easily the motor can propel the bike up to speed. On bikes that you pedal assist to help start, then a short 0.2-0.3 second ramps will often work best, while a much longer ramp is required if you need to get going with zero pedal input.

If the autostart ramp is too aggressive or the Autostart Max RPM is too low, then on hitting the throttle you will feel the motor repeatedly trying to start again and again. As well, you may also generate fault such as instantaneous phase over current error. If you are getting phase over-current fault errors during the sensorless start, then you may need to increase the current regulator bandwidth and/or the PLL bandwidth parameters.

| Feedback Bandwidth Tuning   |           |   |
|-----------------------------|-----------|---|
| Current Regulator Bandwidth | 1000 rads | * |
| PLL Bandwidth**             | 0.50 rads | * |

## 4.5 Throttle and Regen Voltage Maps

Unlike most ebike controllers where the throttle signal controls the effective voltage and hence unloaded RPM of the motor, in a Phaserunner the throttle is directly controlling the motor torque. If you pick the motor off the ground and give it just a tiny amount of throttle, it will still spin up to full RPM as there is no load on the motor. Meanwhile if you are riding the vehicle and apply partial throttle, you will get a steady torque from the motor which stays constant even as the vehicle speeds up or slows down. This is different from standard ebike controllers where the throttle controls the unloaded speed of the motor.

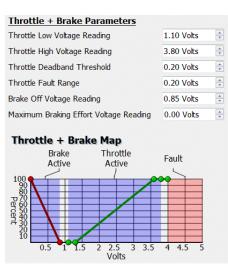

- A CONTRACTOR OF THE PROPERTY OF THE PROPERTY

By default, the Phaserunner will be configured so that active throttle starts at 1.2V, and full throttle is reached at 3.5V, which is broadly compatible with all Hall Effect ebike throttles. The Phaserunner also has an analog ebrake line which is tied to the throttle line, and the regen voltage is mapped so that regenerative braking starts at 0.8V and then reaches maximum intensity at 0.0V.

With the analog brake and throttle lines tied together and mapped this way, the Phaserunner can support bidirectional throttles and variable regen through a V3 Cycle Analyst or other device using just a single wire to control forwards and braking torque.

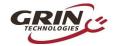

#### **Rev 1.0**

#### 5 Hidden Wires

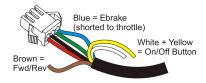

There are several additional wires inside the throttle cable that will be revealed if you pull back the heatshrink, including forwards/reverse control, a remote button input, and an analog brake signal.

#### 5.1 Reverse Mode

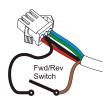

The brown forwards / reverse wire is useful in certain trike and guad situations when you want to back up under power. To use this, you will need to hook up a switch that shorts the signal wire to a ground wire. In the Phaserunner software you can independently limit the reverse speed so that the vehicle does not shoot backwards at full throttle.

#### 5.2 Remote Button

The two button wires allow you to hook up a remote on/off button if you want the ability to turn the system on and off without reaching down to the controller button. Unlike most controllers which require a latching switch, the Phaserunner uses a momentary push button. These are both less expensive and more reliable than latching devices.

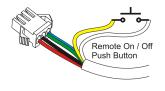

#### 5.3 Separate Ebrake Input

Finally, you will notice that the throttle signal cable has both blue (analog brake) and green (throttle) wires crimped together on the same pin. If you want to have separate signals to control your braking torque and your motoring torque (say two throttles, or an ebrake lever that has a proportional voltage signal on it), then you can separate the green and blue wires from this pin and send independent signals to each of them.

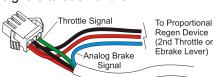

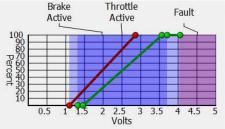

#### **Rev 1.0**

## **Cycle Analyst Settings**

The Phaserunner controller uses a 1.00 mOhm precision shunt resistor for current sensing, so to have an accurate readout of your current you only need make sure that the CA's RShunt is set o 1.000 mOhm, which is conveniently the default value.

Because the Phaserunner uses a torque throttle rather than a voltage throttle, the optimized throttle output settings on a V3 CA device may differ from what you might use with a conventional ebike controller. The ramp up and ramp down rates now control the rate at which motor torque is increased or decreased, and can be higher values for similar smoothing effects.

### LED Codes

The embedded LED on the side of the controller provides a useful status indicator if there are any fault situations detected. Some faults will clear automatically when the condition is gone (such as throttle voltage outside of range), while others will require turning the controller off and on first.

Table 2: Phaserunner LED Flash Codes

| 1-1 | Controller Over Voltage                |
|-----|----------------------------------------|
| 1-2 | Phase Over Current                     |
| 1-3 | Current Sensor Calibration             |
| 1-4 | Current Sensor Over Current            |
| 1-5 | Controller Over Temperature            |
| 1-6 | Motor Hall Sensor Fault                |
| 1-7 | Controller Under Voltage               |
| 1-8 | POST Static Gate Test Outside Range    |
| 2-1 | Network Communications Timeout         |
| 2-2 | Instantaneous Phase Overcurrent        |
| 2-4 | Throttle Voltage Outside of Range      |
| 2-5 | Instantaneous Controller Over Voltage  |
| 2-6 | Internal Error                         |
| 2-7 | POST Dynamic Gate Test Outside Range   |
| 2-8 | Instantaneous Controller Under Voltage |
| 3-1 | Parameter CRC Error                    |
| 3-2 | Current Scaling Error                  |
| 3-3 | Voltage Scaling Error                  |
| 3-7 | Hall Stall                             |

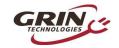

## 8 Specifications

#### 8.1 Electrical

| Peak Battery Current        | Programmable up to 96A* Suggested 40A Max     |
|-----------------------------|-----------------------------------------------|
| Peak Phase Current          | Programmable up to 96A*                       |
| Peak Regen Phase Current    | Programmable up to 96A*                       |
| Continuous Phase Current    | 45-50 Amps*, 70 Amps with Additional Heatsink |
| Phase Current Rollback Temp | 90°C Internal Temp (casing ~70°C)             |
| Mosfets                     | 100V, 2.5 mOhm                                |
| Max Battery Voltage         | 90V (22s Lithium, 25s LiFePO4)                |
| Min Battery Voltage         | 19V (6s Lithium, 7s LiFePO4)                  |
| eRPM Limit                  | ?? Sensored, ??? Sensorless                   |
| Max Current from CA-DP Plug | 1.5 Amps (Auto Shutdown at Higher Currents)   |
| RShunt for Cycle Analyst    | 1.000 mΩ                                      |

<sup>\*</sup> Thermal rollback will typically kick in after 1-2 minutes of peak phase current, and current will then automatically reduce to maintain controller rollback temperature.

#### 8.2 Mechanical

| Dimensions LxWxH      | 99x33x40 mm                                     |
|-----------------------|-------------------------------------------------|
| Heatsink Bolt Holes   | M4 Threads, 26.6mm x 80.5mm Spacing             |
| Weight                | 0.24 – 0.5kg (Depending on Cable Length)        |
| DC Battery Connector  | Genuine 45A Anderson Powerpoles                 |
| Motor Phase Connector | Genuine 45A Anderson Powerpoles                 |
| Hall Sensor Connector | 5-Pin Male JST-SM Series                        |
| Communication Plug    | 1/8" TRS Jack                                   |
| Waterproofing         | 100% Potted Electronics, Connectors Not So Much |

#### 8.3 Connector Pinout

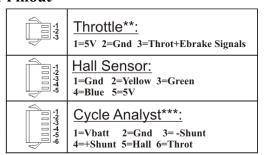

<sup>\*\*</sup> Ebrake / Throttle wires can be separated if desired

<sup>\*\*\*</sup> Caution with Old Small Screen Cycle Analysts, Extra Diode Required